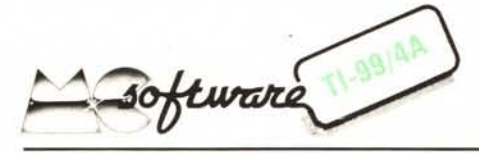

*Dite la verità, oggi non vi sentite niente bene; siete a pezzi sia fisicamente che mentalmente e le vostre capacità di ragionamento sono ottenebrate. Con chi ve la prendete? Con il tempo? Con le avversità della vita? Ma no, tutto dipende dal vostro bioritmo! Se lui dice che questa è una giornata di quelle in cui vi conviene restar vene a casa a dormire, fatelo ciecamente. Lui (il Sioritmo) ha sempre ragione. Se* ci *credete; se non* ci *credete pazienza.*

## Bioritmi

*di Roberto Chirio - Caprie (TO)*

Quasi certamente ognuno di noi ha sentito pariare, almeno una volta in vita sua, di questa teoria che, tramite curve sinusoidali, indica quale sia il nostro stato emotivo, fisico, intellettuale.

I cicli bioritmici hanno inizio nel giorno di nascita in senso positivo e sono periodici; la lunghezza del ciclo emotivo è di 28 giorni, quella del fisico di 23 e quella dell'intellettuale di 33. Dal momento che l'origine delle curve è in comune (data di nascita) ma la loro periodicità diversa (23-28-33 giorni), per ogni giorno della nostra vita esse potranno assumere diverse ampiezze e andamenti concordi od opposti, influenzando in tal modo (secondo la teoria) il nostro comportamento. I giorni più pericolosi (sempre secondo la teoria) sono quelli nei quali tutte le curve passano per lo 0, perché trovandosi in un periodo di transizione (cambiamento di stato) si è più esposti a potenziali pericoli. Potrete trovare altre spiegazioni all'interno del programma stesso, vogliamo comunque sottolineare che tutte le teorie sono .... teoriche e che quindi vanno prese con beneficio di inventario; stabilite voi, in qualche modo, se volete credere o no al vostro bioritmo.

## Descrizione del programma

L'utilizzazione del programma è molto semplice, grazie anche alla possibilità di avere dei quadri video che illustrano sia la teoria del Bioritmo che le operazioni da effettuare per ottenere le varie funzioni previste per l'inserimento dei dati e per il plottaggio del grafico. Molto positivo è il fatto di poter visualizzare il diagramma di mesi successivi o precedenti a quello impostato inizialmente senza dover far ripartire il programma ed introdurre nuovamente la data di nascita e l'anno ed il mese per cui si voglia la previsione. Dopo aver dato il R UN apparirà il quadro di selezione principale che permette due alternative: avere le spiegazioni oppure passare direttamente al grafico mensile. Le spiegazioni (che saranno utili a coloro che utilizzeranno il programma per le prime volte) sono suddivise in quattro quadri video; i primi tre sono a carattere informativo e danno le indicazioni di base per interpretare le curve, l'ultimo ha carattere operativo e mostra le opzioni possibili per il proseguimento del programma al termine della visualizzazione del grafico. Premendo il tasto I appariranno nuovamente le spiegazioni, con il 2, 3, 4, 5 avremo la generazione di

curve bioritmiche ma con le seguenti varianti:

2) occorre introdurre nuovamente i dati riguardanti la data di nascita ed il periodo per cui si vuole il bioritmo (opzione da selezionare quando vogliamo fare il test ad un'altra persona);

3) il computer traccia automaticamente il diagramma del mese successivo;

4) come il 3 ma riferito al mese precedente; 5) occorre solo introdurre il mese e l'anno per cui si vuole la previsione (da impiegare quando il soggetto del nuovo test è lo stesso, e quindi la data di nascita non varia, ma il mese invece non è immediatamente seguente o precedente a quello impostato inizialmente). Per terminare l'esecuzione del programma è invece sufficiente premere il tasto 6.

L'inserimento dei dati riguardanti il giorno, il mese e l'anno di nascita, nonché il mese e l'anno per cui si vuole la previsione è facilitato dal fatto che i valori numerici sono accettati in ogni forma; per esempio non fa nessuna differenza se scriverete 1983 oppure solo 83, il computer provvederà in ogni caso ad interpretare correttamente l'informazione ricevuta. È inoltre prevista una serie di controlli che verifica la validità di quanto scritto. È ovviamente errato indicare un anno di nascita posteriore a quello per cui si vuole il tracciato grafico, così come inserire un valore minore di I o maggiore di 31 per il giorno, o minore di I o maggiore di 12 per il mese; viene addirittura controllato che, in caso di indicazione della data 29 Febbraio, l'anno sia effettivamente bisestile.

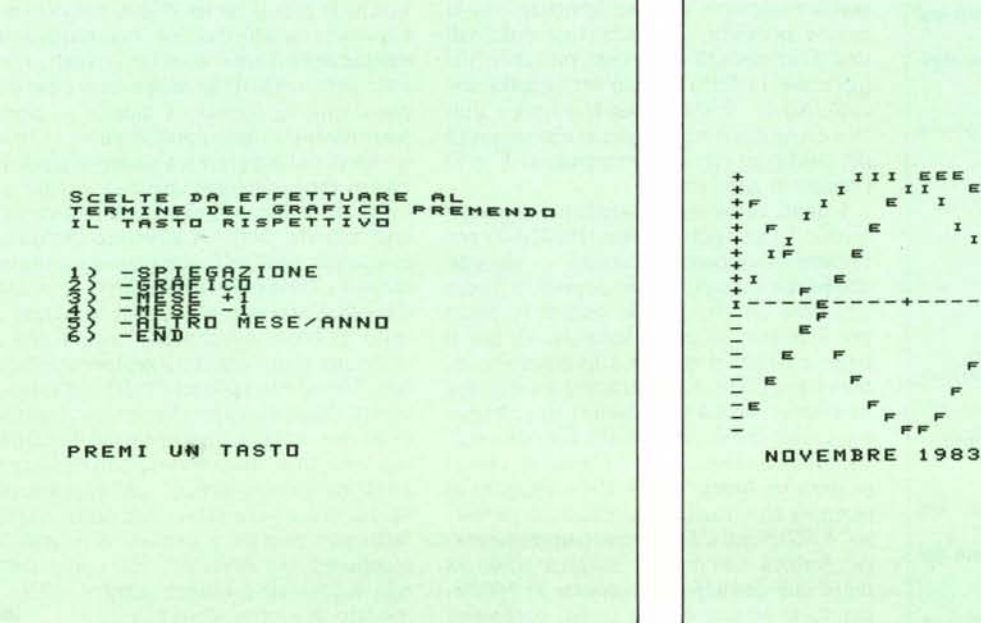

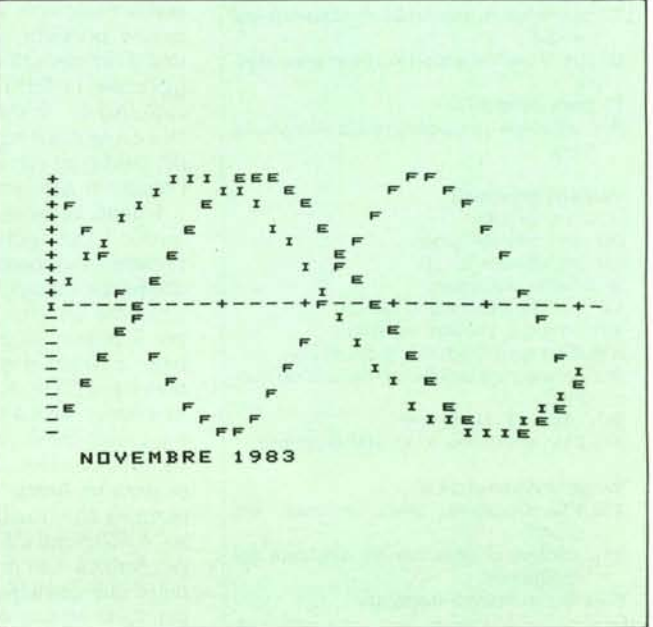

## Software TI-99/4A

La visualizzazione delle tre curve (ciclo emotivo, físico, intellettuale) avviene su un piano cartesiano avente sull'asse orizzontale i giorni del mese e su quello verticale il valore assoluto dell'ampiezza della curva, ossia la sua distanza (positiva, negativa o nulla) dall'asse delle X. Per indicare i giorni del mese (da 1 a 31) si sono utilizzati tanti segni -, sostituiti dal simbolo + in corrispondenza del 5º, 10º, 15º, 20º, 25°, 30° giorno per facilitarne l'individuazione. Lo scrivere per esteso tali numeri, oltre che comportare difficoltà tecniche, avrebbe compromesso notevolmente la chiarezza del grafico. Un piccolo difetto del programma è che ogni mese, anche se di 28 o 31 giorni, viene sempre mostrato come se

10 REM - BIORITMI DI ROBERTO CHIRIO -<br>20 OPTION BASE 1<br>30 DIM At412)<br>50 DIM At412)<br>50 DIM At412)<br>50 DATA BERTEMBRE, DIGNO, LUGLIO, AGOSTO<br>60 DATA BETTEMBRE, OTTOBRE, NOVEMBRE, DICEMBRE<br>20 READ AT41<br>90 NEXT J<br>50 NEAT J<br>110 150 PRINT :<br>150 PRINT :<br>1711 : 1111 :<br>170 FR H=0 THEN 160<br>170 FR H=0 THEN 160<br>190 BOBUB 1080<br>210 PRINT : "NUMERICA, UNO ALLA VOLTA E"<br>220 PRINT "NUMERICA, UNO ALLA VOLTA E"<br>230 PRINT "PRENENDO REURN DOPO OGNUNO"<br>230 PRINT 320 A=A+1900<br>330 D=A-4\*(INT(A/4)) IF (M=2) + (0) 0) + (6) 28) THEN 240<br>IF (M=2) + (0) 0) + (6) 29) THEN 240 340 350 360 BOSUB 990 370<br>370<br>380<br>380<br>380  $D = R$ PRINT PRINT "PREVISIONE BIORITMO PERI"II 400 S=1<br>410 NPUT "MESE 2" PIM 400 S=1<br>410 NPUT "MESE 2" PIM 410<br>430 NPUT "ANNO 2" PIA 410<br>430 NPUT "ANNO 2" PIA 450<br>450 APA11900 THEN 450<br>470 S=R-D<br>400 PENT "DATI ERRATI, RIPETI"<br>510 NEXT WAT 1<br>510 NEXT WAT 150<br>500 POR WAT 520 GOT 190<br>540 CALL CEEAR<br>540 CALL CELOR(9,7,16)<br>560 CALL COLOR(10,5,16)<br>560 CALL COLOR(11,3,16)<br>560 CALL HOHAR(12,1,148,1)<br>580 CALL HOHAR(12,1,48,1)<br>590 CALL HOHAR(12,2,48,31)<br>600 FOR J=6 TO 31 STEP 5<br>620 NEXT J<br>620 NEX 630 FOR B=23 TO 33 STEP 5<br>640 Z=6<br>660 FOR J=1 TO 31<br>660 YY=(Z-BeiNT(Z/B))+6.28/B<br>660 YY=(Z-BeiNT(Z/B))+6.28/B<br>680 Y=INT(11.5-10\*Y)+1<br>690 IF B(223 THEN 710,11)<br>700 CRLL HCHAR(Y, J, 102,1)<br>720 CRLL HCHAR(Y, J, 102,1)<br>720 CRL 640  $Z = S$ 870  $M=1$ <br>A=A+1 880 890 GDTD 460 910 IF M) 0 THEN 940<br>920 M=12<br>930 A=A-1 900  $M = M - 1$ 940 60TO 460<br>950 CALL CLEAR<br>960 60TO 390

fosse di 30; i grafici sono comunque giusti e se interessa il 31º giorno, non sarà difficile interpretare l'andamento delle curve per ottenere tale informazione.

## Analisi del listato

Il listato è formato da 190 linee, la maggior parte delle quali svolge funzioni accessorie quali quelle di dare le spiegazioni del funzionamento del programma e di controllare l'esattezza e la validità dei dati introdotti.

In effetti la procedura di calcolo del Bioritmo e la visualizzazione delle curve relative si potrebbero ridurre ad una ventina di istruzioni.

970 CALL CLEAR<br>990 EMD (14-1)\*30.4)<br>990 H=INT((M-1)\*30.4)<br>1010 H=31<br>1020 F=4+FMT(455)THEN 1030 ELSE 1040<br>1030 H=H-1<br>1060 F=4+FMT(353,25\*(A-1)]<br>1060 F=4+FMT(353,25\*(A-1)] 1000 Wer-1<br>
1000 ReG-W-INT(365.25\*(A-1))<br>
1000 ReG-W-INT(365.25\*(A-1))<br>
1000 ReG-W-INT(265.25\*(A-1))<br>
1000 ReG-W-INT(265.25\*(A-0))<br>
1000 ReG-W-INT(265.25\*(A-0))<br>
1000 RELL<br>
1000 RELL<br>
1000 RELL<br>
1000 RELL<br>
1000 RELL<br>
1100 1050 IF (M)2)\*(0=0)THEN 1060 ELSE 1070<br>1060 R=R+1 1570 PRINT "BIORITMI: QUADRO RIASSUNTIVO"::::<br>1580 PRINT "------------------------------"<br>1590 PRINT " - resistenza, forza al max" 1390 PRINT "BURKIFRI GUAPPHO RIABSUNTIVO"<br>
1590 PRINT "<br>
1590 PRINT" + resistenza, forza al maximization<br>
1600 PRINT "- ridurre le attività"<br>
1600 PRINT "- ridurre le attività"<br>
1620 PRINT "- ristenza, malinconia"<br>
1620 PR " + resistenza, forza al max"<br>"f 0 incidenti in agguato"<br>" - ridurre le attivita"<br>"

Viene caricato il vettore A\$ di dodici elementi con i nomi dei mesi (linee 30-90), ripulito lo schermo e stampata l'intestazione "BIORITMO" (GOSUB 1080) più il quadro di selezione principale (120-150). Se, durante la CALL KEY (160), si preme il tasto 1, il programma prosegue alla linea 1110 che è la prima istruzione della routine di spiegazione occupante quattro quadri video; il passaggio da un quadro all'altro avviene tramite la pressione di un tasto qualsiasi (1310, 1530, 1730, 1870); al termine si torna alla riga 100 e quindi nuovamente al quadro di selezione principale. La routine di tracciamento del grafico inizia alla linea 200 con le indicazioni della forma in cui devono essere introdotte le date di nascita e di previsione bioritmo. Come accennato precedentemente viene controllato che il giorno non sia maggiore di 31 o minore di 1 (260), che il mese non sia maggiore di 12 o minore di 1 (280), che il giorno del mese non sia maggiore di 30 ad Aprile, Giugno, Settembre, Novembre (290) o maggiore di 28 e 29 a Febbraio degli anni normali e bisestili rispettivamente (330-350). Queste verifiche sono abbastanza complete e possono essere prese ad esempio per ogni altro programma nel quale è opportuno verificare la correttezza logica di una data introdotta dall'operatore.

Le linee 320 e 450 si occupano di correggere il valore dell'anno inserito nel caso si abbia scritto, ad esempio, 83 invece di 1983. Proseguendo l'analisi troviamo una GOSUB alla riga 990, la quale calcola i giorni trascorsi dall'inizio dell'anno fino al mese specificato, mentre le linee 1000-1010-1020-1030 provvedono ad effettuare le eventuali correzioni rese necessarie dalla diversa lunghezza dei singoli mesi; nella linea 1040 viene eseguito il calcolo finale di trasformazione della data espressa in giorno, mese, anno nell'equivalente numerico indicante i giorni trascorsi a partire dall'anno 0. Nel caso di anno bisestile e di mese posteriore a Febbraio, si dovrà aggiungere al valore ottenuto una unità (1050-1060), per compensare l'altrimenti inevitabile errore di calcolo. Questa subroutine viene chiamata due volte durante lo svolgimento del programma; la prima per il calcolo in giorni della data di nascita, la seconda per quella del periodo del quale si vuole il Bioritmo, assumendo come giorno del mese il valore 1 (400); in tal modo la linea 480 può anche controllare che il mese per cui si voglia il Bioritmo non sia precedente o coincidente a quello di nascita.

Il fulcro di tutta la procedura si trova tra le linee 530 e 800; da 530 a 620 si traccia l'asse cartesiano orizzontale con i rispettivi simboli e colori, mentre da 630 a 800 abbiamo il calcolo delle tre curve ed il loro plottaggio sul video (700-720-740) tramite i caratteri f, e, i (físico, emotivo, intellettuale). Le rimanenti righe del programma (810-980) si incaricano di far proseguire la sua esecuzione, al termine del grafico, secondo le opzioni esaminate precedente-MÆ mente.